# Using MVC with Swing **Components** Georgia<br>Tech

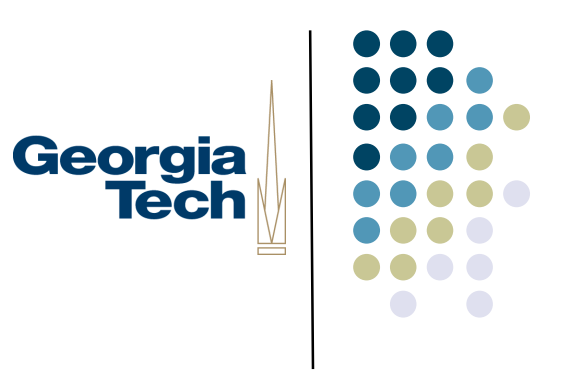

### Jumping Ahead a Bit...

- We're going to cover a specific architectural approach to building UI components
- *Model-View-Controller*
- Classic architecture from Smalltalk 80
	- Model: data structures that represent the component's state
	- View: object responsible for drawing the component
	- Controller: object responsible for responding to user input
- Why talk about it now?
- Swing optionally allows a modified version of MVC as a way for building components
- I'd like you to use this approach for Homework #2

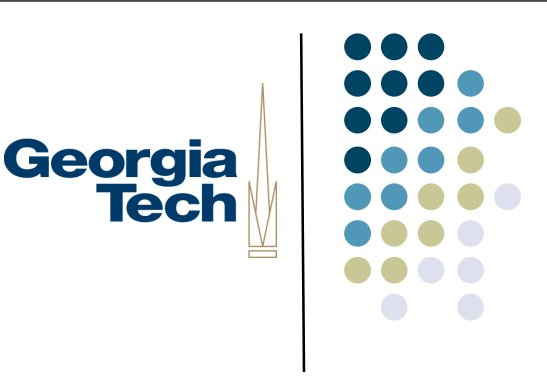

### Some Swing History

- Remember from earlier in class:
	- To create a new component, subclass JComponent
	- Implement paintComponent() to do all of the drawing for your component
- Nice, easy way to create components
- Still works fine
- But, makes some things very hard:
	- How would you implement a new look-and-feel?
	- Components' drawing code is hard coded into them.
	- Even if you had a big switch statement and implemented several look and feels, still doesn't help you if a *new* look and feel comes along.

## Georgia **Tech**

### Some Swing History (cont'd)

 $\bullet$ 

- Swing has a *pluggable look and feel* architecture (PLAF)
- Supports Windows, Mac, GTK, plus several Java-only LAFs
- To make these easier to use, many Swing components have factored their implementations in a slightly different way
	- Separation of the underlying component data from its look and behavior
- Allows you to create *just* a new look-and-feel for a component and easily plug it in to work with the core component data

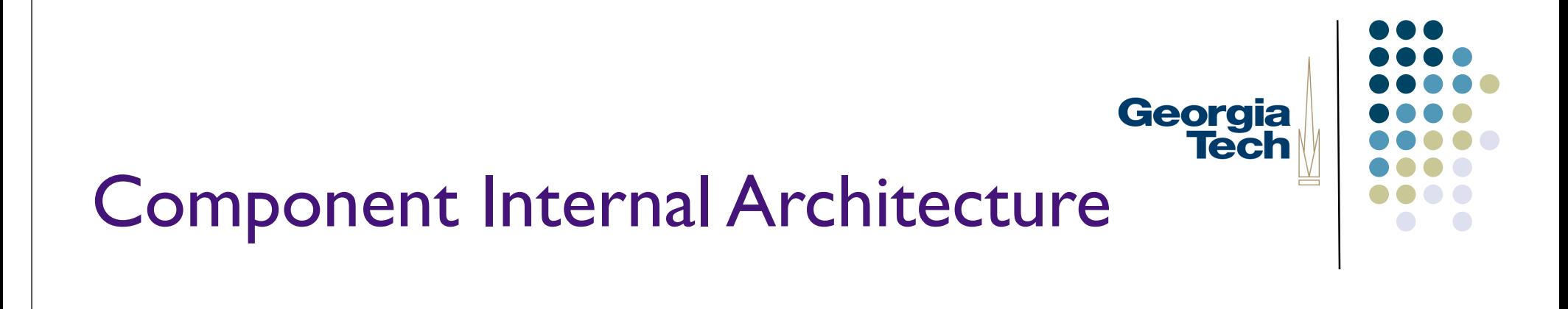

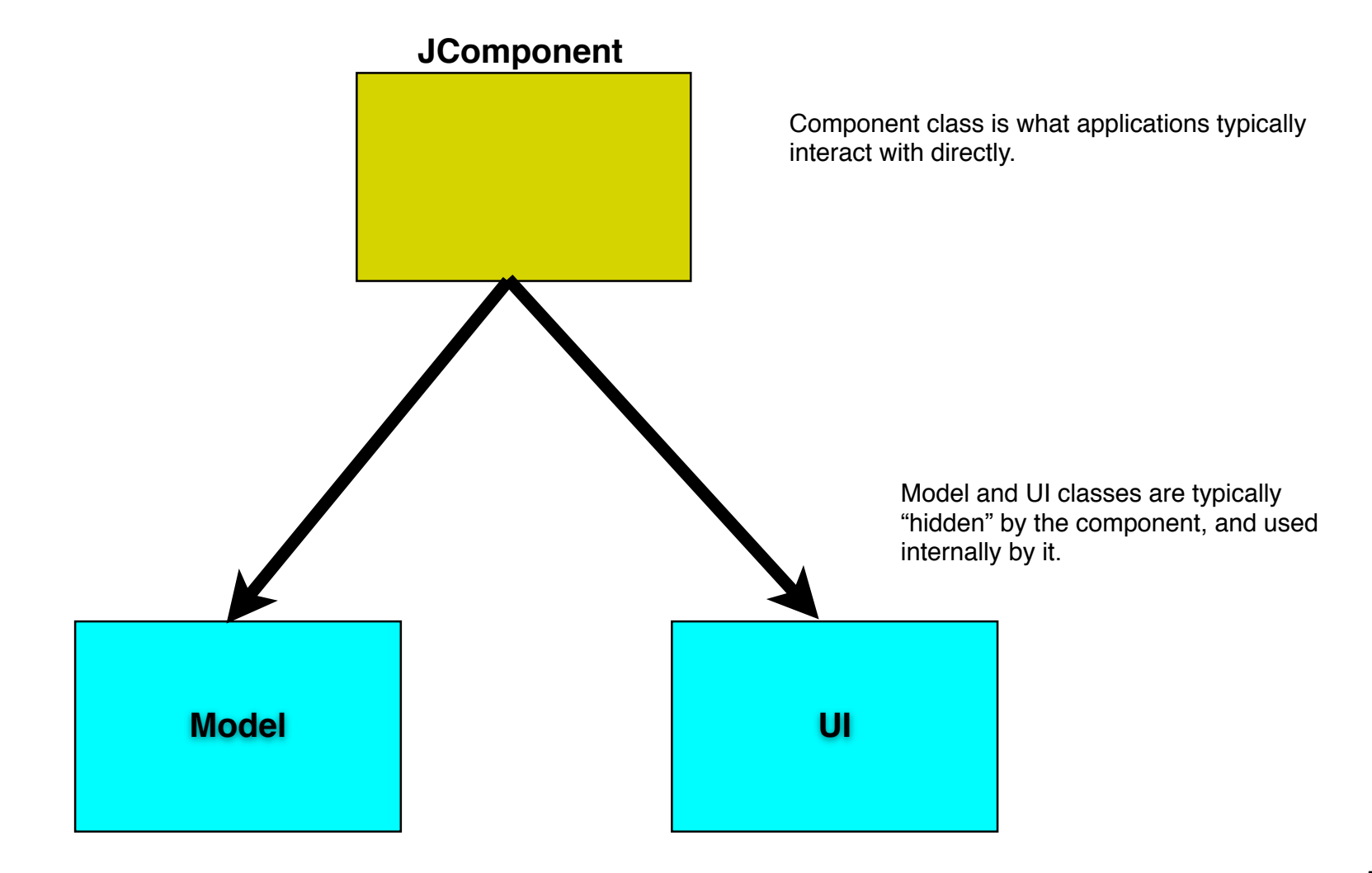

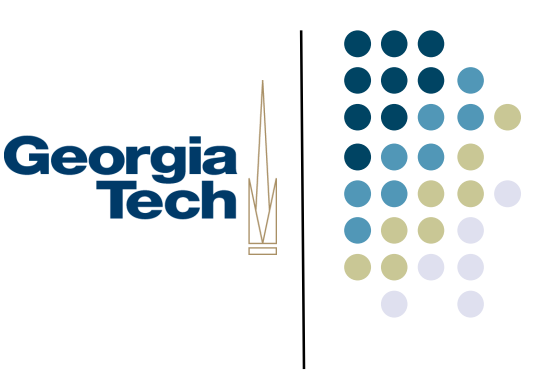

### Swing MVC Overview

- *Model:* custom class that contains all of the internal state of a component
- *UI:* custom class that handles user input events, and painting the component
	- Subsumes both the View and Controller from the classic MVC architecture
- These two classes are *loosely-coupled*
	- They communicate with each other through events
	- E.g., when something in the model updates, it sends a ChangeEvent to whatever UI is associated with it.
	- UI then calls repaint() to tell the RepaintManager to schedule it for redrawing.

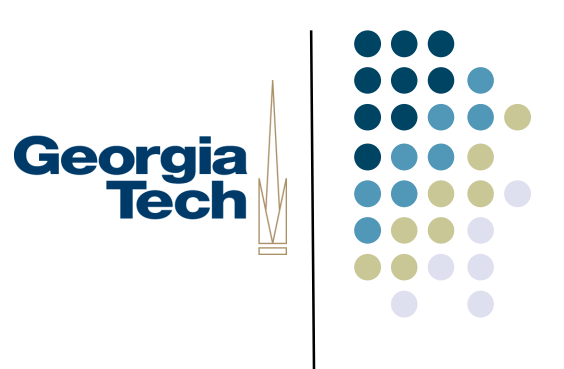

### Swing MVC Overview

- Application programmers typically never see the UI or the Model classes
	- Used purely as an internal implementation feature of the component
- Requires a bit of structure and boilerplate code to make things work right.
- Resources:
	- Short overview article: *MVC Meets Swing*, linked off class website
	- Book: last chapter covers creating new Swing components using this architecture

# Georgia **Tech**

### Step 1: Create Your Model Class

- Model: responsible for storing the state of your component
- Reuse an existing model if one is suitable; create your own if not
- 1. Create an interface for your model and an implementation class, if you're defining a new one
	- Decide on the data structures you'll need to track, and create getter/setter functions
		- Called *Properties* if they match the standard Java-style standards
- 2. Send PropertyChangeEvents (or just ChangeEvents) when data in the model change
	- **This means you'll need to keep a list of PropertyChangeListeners (or just** ChangeListeners), and provide methods for adding and removing listeners
	- **EventListenerList can help with this**
- Be careful: the model should *only* contain core data structures, *not* data that's only about the visual presentation of that data
	- **•** Example: a Scrollbar
	- Minimum, maximum, and current values are model properties (they have to do with actual data values, not display
	- Whether tick marks are shown, labels, etc., are visual properties, and don't belong in the model (they're only about display, not the actual data)  $\frac{8}{8}$

### Step 2: Create an Abstract UI Class

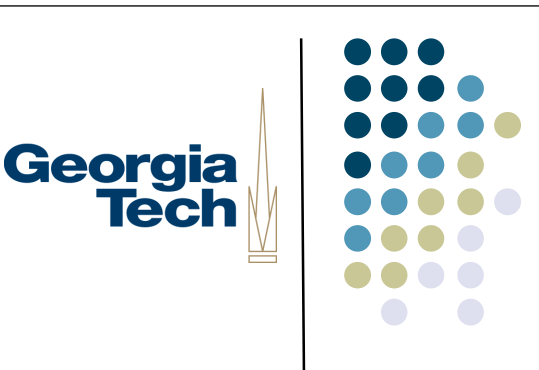

- This is an abstract superclass to be shared by all LaFs for your new component
- Will be the superclass of all UIs that are "compatible" with your new component (for this phase of the project, there will be only one class that subclasses it)
- Always follows the same basic format:

import javax.swing.plaf.ComponentUI;

public abstract class NotepageUI extends ComponentUI { public static final String UI CLASS ID = "NotepageUI"; }

### Step 3: Create the Actual UI Class

Georgia **Tech** 

- 1. Extend your abstract UI class
- 2. Implement public void paint(Graphics g, JComponent c)
	- Your component will automatically delegate its drawing to your UI's paint() method
- 3. Implement any interfaces you need in order to respond to input events
	- Example: if your component must respond to the mouse, have your UI class implement MouseListener. You'll tell the component to send any mouse events to your UI to be handled there.
- 4. Draw yourself correctly given your current size
	- Recall that your parent component may resize you! In your painting code, use the current size (getWidth()/getHeight()) and draw in the space alloted to you.
- 5. Implement a bit of boilerplate code for UI management
	- public static ComponentUI createUI(JComponent c);
		- Create and return an instance of your UI class
	- public void installUI(JComponent c);
		- Register 'this' UI instance as the listener for the component's input events
	- **•** public void uninstallUI(JComponent c);
		- Unregister 'this' UI instance as the listener for the component's input events

### Step 4: Create the Component **Itself**

- 1. Design the component's external API
	- These are the methods that application programmers see and use
	- **Many will just forward to the underlying model or the UI**
- 2. Make your component a listener for the Model's ChangeEvents or PropertyChangeEvents
	- Generally need to call repaint() whenever the model is updated
- 3. Send PropertyChangeEvents if *the component's* internal state changes
	- Other components might be listening to you--send PropertyChangeEvents if anything componentspecific changes
- 4. Implement some boilerplate methods to register models and UIs
	- public void setUI();
	- public void updateUI();
		- Used to set the UI, and change it on the fly
	- public String getUIClassID();
		- Should return whatever the UI CLASS ID string is for "compatible" UIs for this component
	- public void setModel();
	- public Model getModel();
		- Used to set and return the model. When the your model is set, your component should register itself as a listener for the model's change events.

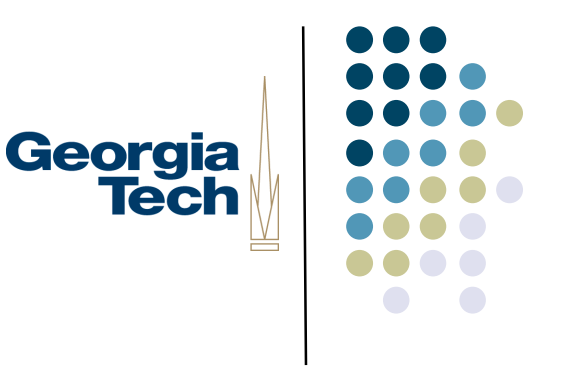

### Step 5: Register your UI with Swing's UIManager

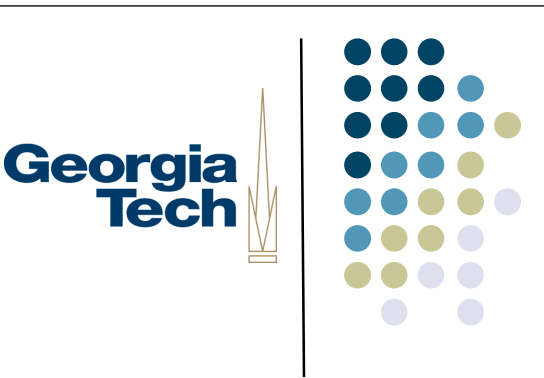

- Need to tell the UIManager about the specific UI you want to use
- Typically do this early in the application's main() routine:

public static void main(String[] args) { UIManager.put(PhotoUI.UI CLASS ID, "BasicNotepageUI");

// ... other stuff here ...

}

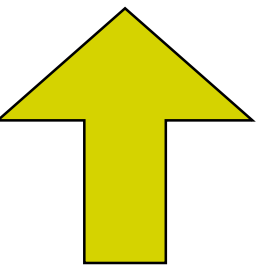

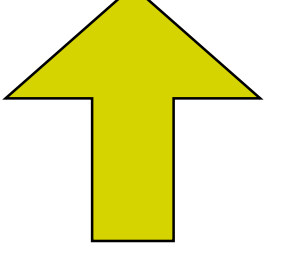

This string serves as the unique token identifying all different UIs that work as NotepageUIs

This string names the class that implements the specific look-and-feel UI you want to use in this application

### Georgia<br>Tech Component Internal Architecture

#### **JComponent implements ChangeListener**

#### **In setModel() method of Component:**

- Component registers itself as a ChangeListener for the model.

#### **Whenever ChangeEvent is received from model:**

- Component calls repaint() to cause itself to be redrawn.

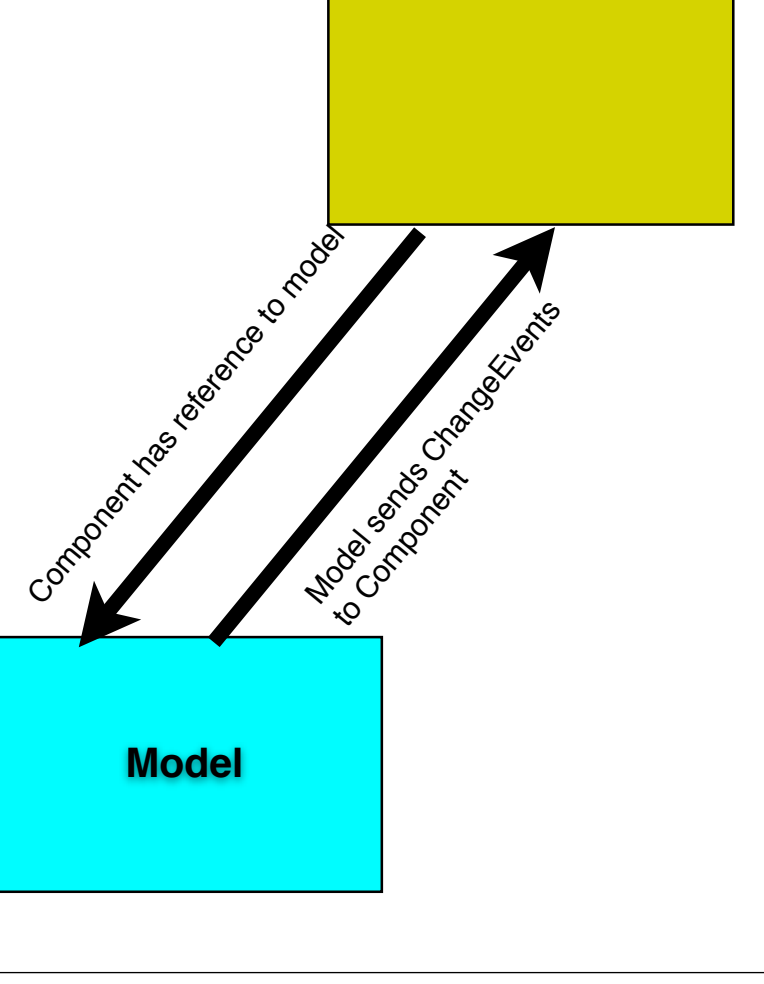

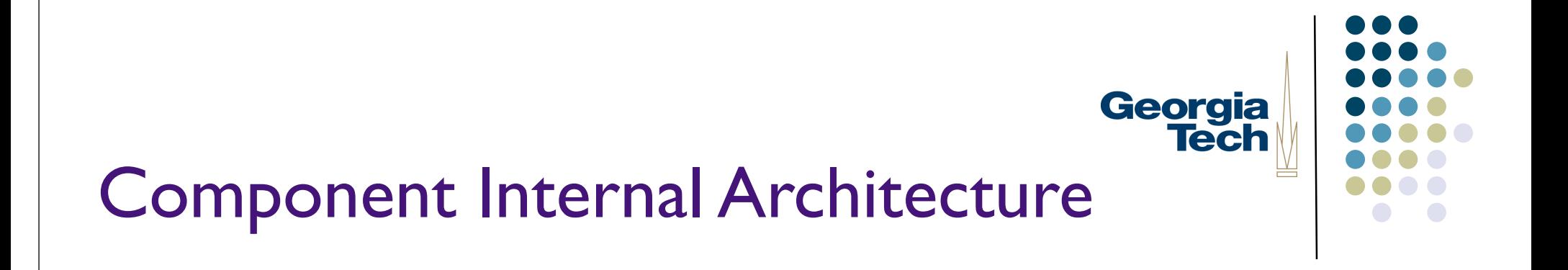

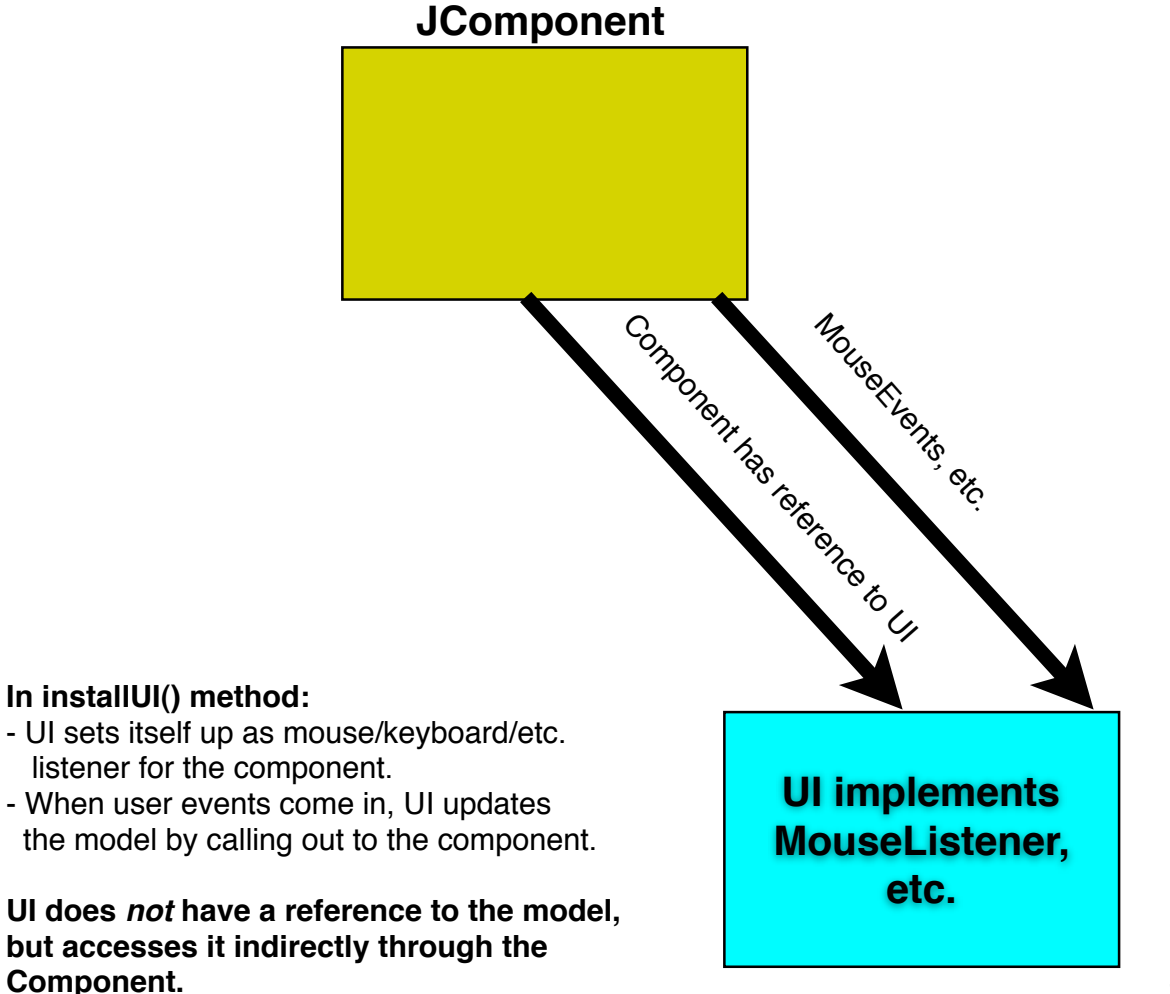

#### **In paint() method:**

- Component is passed in to paint()
- Ask component for data that needs to be drawn

**UI does** *not* **have a reference to the model, but accesses it indirectly through the Component**

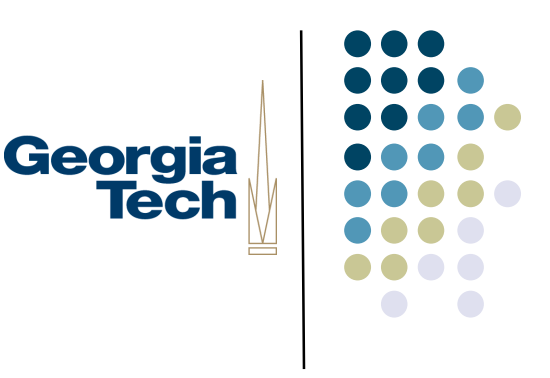

### Step 3 (example)

```
public class BasicNotepageUI extends NotepageUI implements MouseListener {
  public static ComponentUI createUI(JComponent c) {
     return new BasicNotepageUI();
}
  public void installUI(JComponent c) {
     ((NotepageComponent) c).addMouseListener(this); // we'll handle mouse events for the Notepage component
}
  public void uninstallUI(JComponent c) {
     ((NotepageComponent) c).removeMouseListener(this);
}
  public void paint(Graphics g, JComponent c) {
     // do painting for the component here!
  }
```
// implement the various MouseListener methods...

}

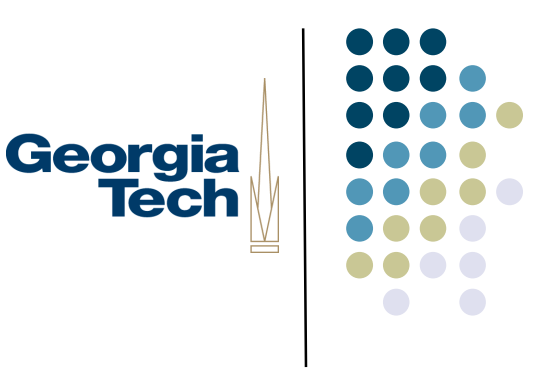

### Step 4 (Example)

public class NotepageComponent extends JComponent implements ChangeListener {

NotepageModel model;

```
 public NotepageComponent() {
```
setModel(new NotepageModel());

updateUI();

#### }

```
 public setModel(NotepageModel m) {
```
if (model != null)

```
 model.removeChangeListener(this);
```
 $model = m$ ;

```
 model.addChangeListener(this);
```

```
 }
```

```
 public NotepageModel getModel() {
   return model;
```
#### }

```
public void setUI(NotepageUI ui) {        super.setUI(ui);        }
public void updateUI() {
   setUI((NotepageUI) UIManager.getUI(this));
   invalidate();
```
#### }

```
public String getUIClassID() { return NotepageUI.UI_CLASS_ID; }
```
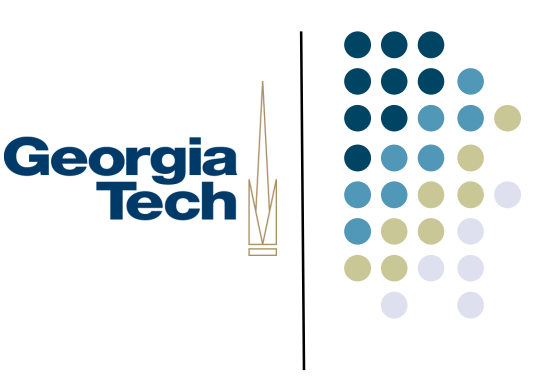

### Common Problems

- Exceptions at startup time
	- Make sure the UIManager registration is done before you use the component
- Components aren't being repainted all the time
	- Make sure you're registered for change events, and are calling repaint() whenever anything changes
- Components come up at weird sizes
	- Your component should provide a miminumSize and preferredSize when it is requested. If you don't do this, your parent may set your size to 0

# Georgia **Tech**

### How everything fits together...

Let's look at the complete cycle, from a mouse event to draw a line to how that line gets drawn on the screen:

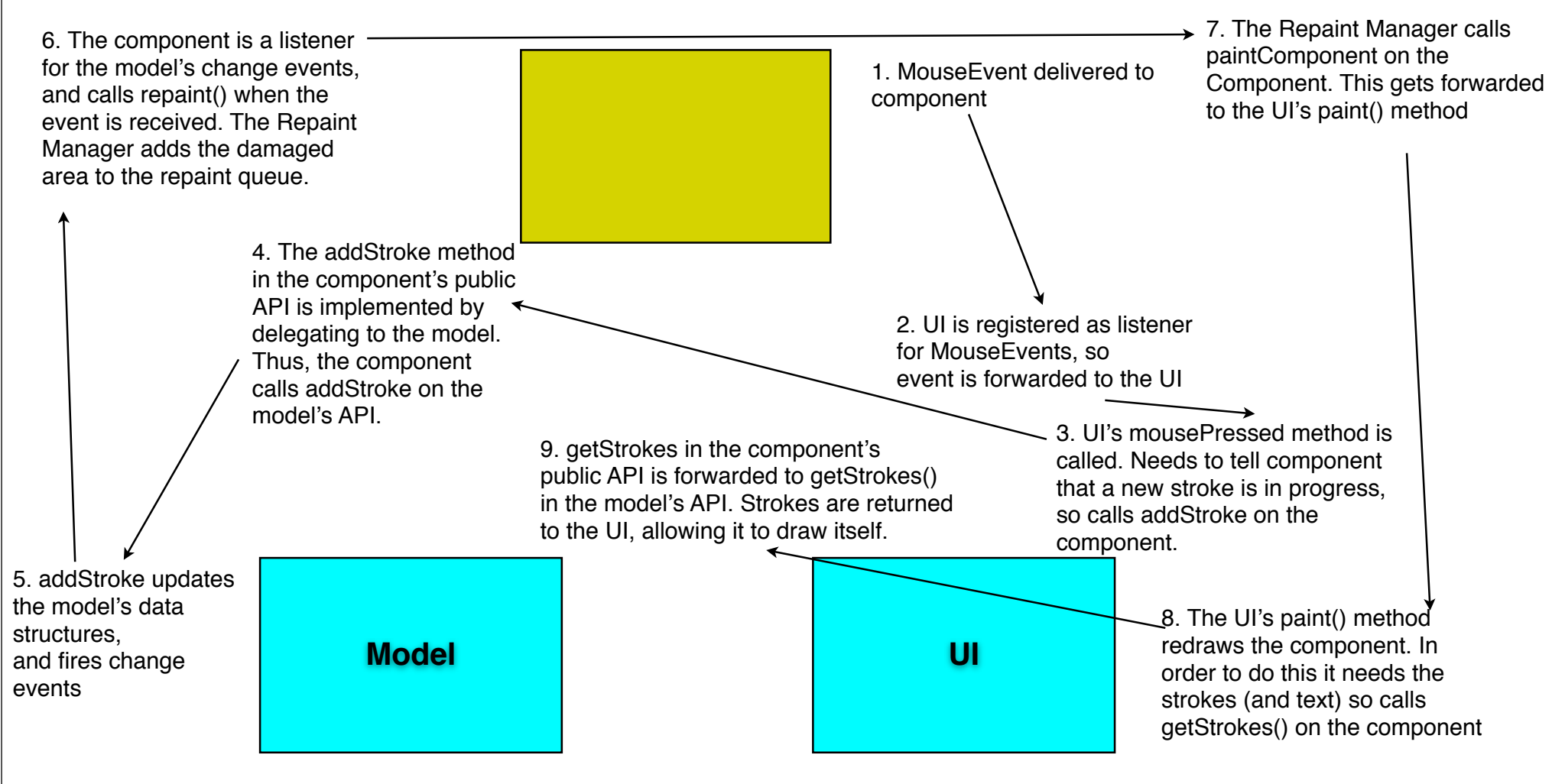